# UI SNAPSHOT TESTS

Christian Menschel @cmenschel

25.04.2019

- iOSSnapshotTestCase (previously named FBSnapshotTestCase)
- Introduced by Facebook now maintained by Uber

https://github.com/uber/ios-snapshot-test-case

- Works as XCTest
- Tests your UI (pixel based)
- Does not replace logic test
  - It's an addition

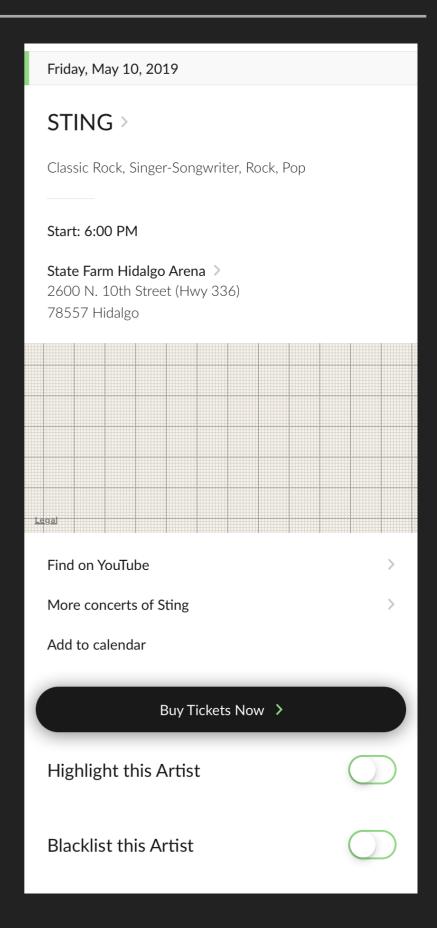

Create snapshot once as your expected

```
import Foundation
@testable import mygigs

class TicketButtonSnapshotTests: SnapshotTestCase {
    func testView() {
        let sut = TicketButton(title: "Purchase")
            verify(sut)
        }
}
```

- Each test run renders your current view to compare against the snapshot image
- Support for multiple devices (iPhone 8 / X / XS Max)

- ▶ Fails if someone breaks the UI by ...
  - Changing colors, fonts
  - Updating content
  - Changing layout (Autolayout constraints)
  - ...

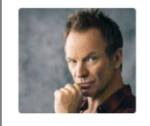

### STING State Farm Hidalgo Arena, Hidalgo Classic Rock, Rock, Pop

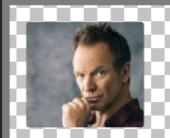

State Farm Hidalgo Arena, Hidalgo Rock, Pop. Classic Rock

### TEST DRIVEN UI DEVELOPMENT

#### **TDUID**

Use recordMode while developing

```
// Then
verify(sut, createNewSnapshot: true)
```

Visualized code changes (after running the test)

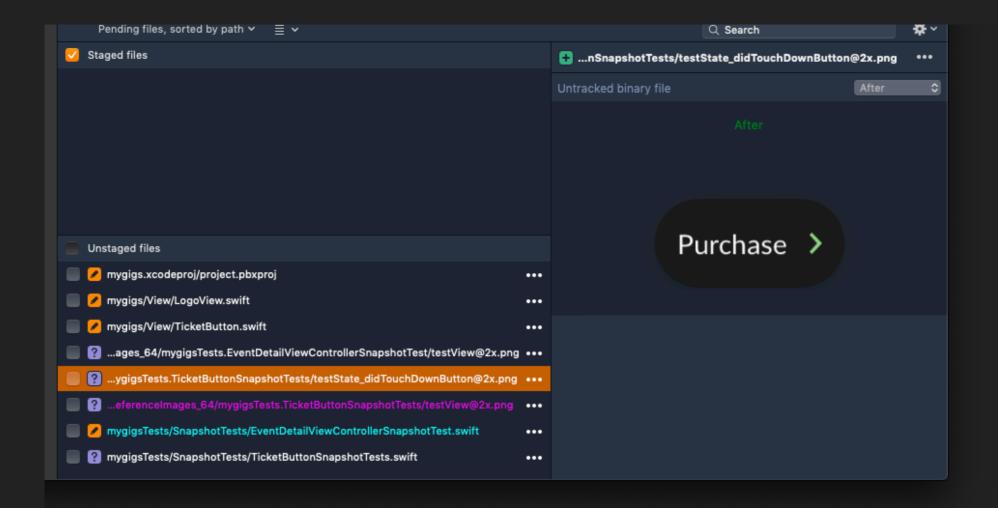

#### **TDUID**

- Saves you to ...
  - ... Launch the iOS Sim all the time
  - ... Going through your navigation stack

```
func testState_didTouchDownButton() {
    // Given
    let sut = TicketButton(title: "Purchase")

    // When
    sut.didTouchDownButton()

    // Then
    verify(sut)
}
```

## TIPS & TRICKS

#### TIPS & TRICKS

- Use always the same mock data (careful with dates)
- Test single views (UITableViewCell) instead the whole UITableView
- Like with every Unit Test: Keep the test simple
- Don't mix logic and UI tests
- Use Kaleidoscope or other visual diff tools

#### TIPS & TRICKS

- Avoid testing UIViewController
  - If needed use a test UIWindow and set the rootViewController
  - Test UIViewController for integration test

```
class EventDetailViewControllerSnapshotTest: SnapshotTestCase {
   var sut: EventDetailViewController!

   func testView() {
        // Given
        let presenter = EventDetailViewPresenter(event: Event.mock)
        sut = EventDetailViewController(presenter: presenter)

        // Then
        verify(viewController: sut, createNewSnapshot: true)
   }
}
```

## PRO & CONS

#### **PROS**

- See immediately if the expected layout has changed
- Easy and fast to write
- Test multiple UI states (cover all edge cases)
- Allows Test Driven Development

#### **PROS**

- App's UI state with all edge cases
- "Agreement" between developers, PO & designer
- Pull Request:
  - See visually what the PR does
  - Include your designers into the review process

#### CONS

- Asynchronous testing is hard & flaky (like with all Unit tests)
- Changes in UlKit (i.e. font rendering) requires recording all the snapshots again
- Hard to see the diff if only few pixels changed
- Animations are hard to test (try to disable them)

## LINKS

- https://github.com/uber/ios-snapshot-test-case
- Helper: https://github.com/tapwork/FBSnapshotTestCase-Subclass/